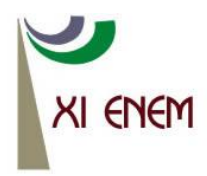

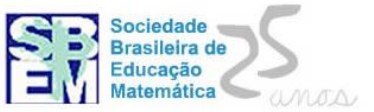

# **ALGEPLAN VIRTUAL: UM RECURSO PARA O ENSINO DE OPERAÇÕES COM POLINÔMIOS**

*Patrícia Lima da Silva Universidade Federal do Rio Grande do Sul patricialsprof@gmail.com*

*Marcus Vinicius de Azevedo Basso Universidade Federal do Rio Grande do Sul mbasso@ufrgs.br*

## **Resumo:**

O algeplan é um recurso utilizado para auxiliar no ensino e na aprendizagem de operações com polinômios. Aqui apresentamos o Algeplan Virtual que consiste em uma versão digital desse material, a qual foi desenvolvida com recursos de flash e html e está disponível na internet. Além disso, explicamos como utilizar o algeplan e apresentamos exemplos.

**Palavras-chave:** Algeplan; Álgebra; Monômio; Polinômio; Produto Notável.

# **1. Introdução**

O algeplan é um material manipulativo utilizado para auxiliar o ensino e a aprendizagem de soma, subtração, multiplicação e divisão de polinômios de grau no máximo dois. Este recurso favorece ao aluno, através da manipulação das suas peças, a aprendizagem das regras que regem as operações citadas. Além disso, é um recurso que desperta o interesse dos estudantes. Observe o relato de uma experiência com o uso do algeplan que confirma essa ideia:

> Os alunos se mostraram bastantes interessados. Acreditamos que o resultado foi muito bom. Durante o desenvolvimento das atividades, observou-se que, com esse processo de aprendizagem, o aluno tornou-se mais criativo e sentiu-se bem mais motivado. Na avaliação complementar feita no final das atividades pode-se constatar que a maioria dos alunos já estavam bem mais familiarizados com a teoria. (ROSA *et al*, 2006)

No trabalho citado acima é relatada uma experiência com resultados positivos utilizando o algeplan manipulativo, confeccionado com EVA, e uma versão virtual, construída com o software Cabri Géomètre II. A vantagem da proposta que apresentamos em relação à já apresentada na III Bienal da Sociedade Brasileira de Matemática é que a utilização do Algeplan Virtual não depende de nenhum programa pago.

Trabalhamos algumas vezes com a versão concreta do algeplan, confeccionado com papel cartaz. Em todas elas as experiências ocorreram em escola da rede pública da grande Porto Alegre. Uma das experiências foi durante o projeto PIBID – Programa Institucional de Bolsa de Iniciação à Docência. Outra experiência interessante se deu em um projeto de extensão desenvolvido em uma escola estadual de Porto Alegre. O material também foi utilizado com duas turmas de oitavo ano em uma escola municipal de Sapucaia do Sul. Em todas essas experiências sempre observamos que após trabalhar com o algeplan os alunos conseguiam realizar com mais facilidade as operações com polinômios.

Participando do Projeto ODIN – Objetos Digitais Interativos – do núcleo de produção e estudos sobre uso de materiais digitais na aprendizagem de Matemática (MDMat), coordenado pelo professor Marcus Basso, no qual desenvolvemos e catalogamos objetos educacionais de Matemática para o Banco Internacional de Objetos Educacionais do Ministério da Educação (BIOE/MEC) surgiu a ideia de desenvolvermos uma versão digital para o algeplan. Então, em parceria com o colega Cristiano Lopes Lima, desenvolvemos o Algeplan Virtual. A versão digital se apresenta em dois modos: um para adição e subtração e outro para a multiplicação e divisão. Ele foi desenvolvido com recursos flash e html, o qual contém a explicação do funcionamento do material, exercícios e respostas, e está disponível em < http://mdmat.mat.ufrgs.br/algeplan/>.

# **2. O algeplan**

A ideia fundamental do algeplan é estudar as operações com polinômios utilizando áreas de retângulos. A partir desta concepção é que são construídas as peças que representam os monômios que compõem este material.

Os monômios que compõem o algeplan são apresentados abaixo. Usaremos a notação u.m. significando unidade de medida e u.a. significando unidade de área.

Observamos que a medida unitária, x e y são arbitrárias, porém obedecem a seguinte relação: a medida unitária é menor do que a medida y, e a medida y é menor do que a medida x.

> *1*, representado pela figura ao lado. Ele é obtido pela área do quadrado de lado unitário, ou seja, *1u.m. 1u.m. = 1u.a*.

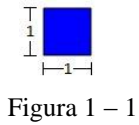

- *x*, representado pela figura ao lado. Ele é obtido pela área do retângulo com um dos lados unitário e o outro medindo *x u.m.*, ou seja, *1u.m. x u.m. = x u.a*.
- *y*, representado pela figura ao lado. Ele é obtido pela área do retângulo com um dos lados unitário e o outro medindo *y u.m.*, ou seja, *1u.m. y u.m. = y u.a*. Figura  $3 - y$
- *xy*, representado pela figura ao lado. Ele é obtido pela área do retângulo com um dos lados medindo *x u.m.* e o outro medindo *y u.m.*, ou seja, *x u.m. y u.m. = xy u.a*.
- *y²*, representado pela figura ao lado. Ele é obtido pela área do quadrado de lado medindo *y u.m.*, ou seja, *y u.m.*  $\times$  *y u.m.* =  $y^2$  *u.a.*
- *x²*, representado pela figura ao lado. Ele é obtido pela área do quadrado de lado medindo *x u.m.*, ou seja, *x u.m. x u.m.= x² u.a*.

Como o leitor pode observar, este recurso possui limitações. Conseguimos trabalhar apenas com duas variáveis e com monômios e polinômios de grau dois ou menor. No entanto, estas limitações não ofuscam os benefícios de dar sentido para o ensino de polinômios, que por prática sabemos ser um conteúdo não trivial para nossos alunos do Ensino Fundamental.

Convencionamos que a frente da peça representa o seu valor positivo enquanto o verso representa o seu valor negativo. Por exemplo, a primeira peça abaixo representa *y* enquanto a segunda representa *– y*. Note que há uma diferença na cor que tem o objetivo de distinguir o lado positivo do negativo. As peças *y* e *– y* se anulam.

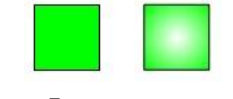

Figura  $7$  – peças y e – y

#### **3. Soma e subtração**

Ao utilizar a versão para soma e subtração do Algeplan Virtual o usuário visualizará a tela contida na esquerda da figura 8. Nela aparecem todas as peças do

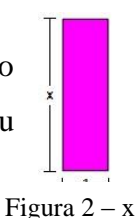

 $|-1-$ 

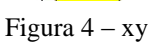

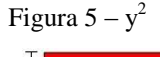

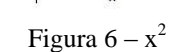

material, que podem ser arrastadas para outros locais da tela. O canto inferior direito de cada peça possuí um botão que "vira" a peça, tornando o seu valor negativo. No retângulo cinza, que pode ser minimizado, aparecerá o resultado da soma dos monômios que estiverem na tela. Observe na imagem da direita como fica *(4y² – 3y – 2) + (–y² – 2y + 3).*

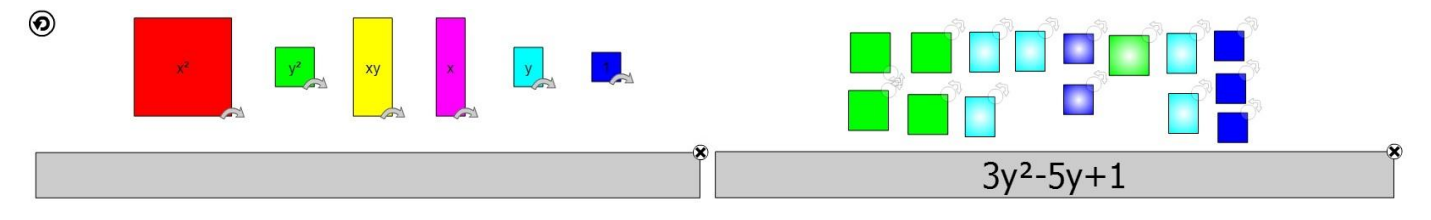

Figura 8 – Algeplan

#### **4. Multiplicação e divisão**

A interface da versão para multiplicação e divisão do Algeplan Virtual é similar a da versão para soma e subtração. A diferença entre as duas é que nesta não temos o retângulo cinza que apresenta o resultado. Agora, o aluno deve primeiramente colocar um quadrado unitário no canto inferior esquerdo da tela.

Para trabalhar com a multiplicação devemos prosseguir encaixando no quadrado unitário os polinômios que serão multiplicados. Por exemplo, se desejamos efetuar a conta  $2x \times 2y$ , a montagem ficará da maneira mostrada na figura 9. Prosseguindo, devemos completar o retângulo de lados *2x* e *2y* com as peças que se encaixam perfeitamente nele, como é mostrado na mesma figura. Para isso devemos obedecer a seguinte regra: para dois lados se encostarem eles devem possuir a mesma medida. Assim, através do algeplan, concluímos que  $2x \times 2y = 4xy$ .

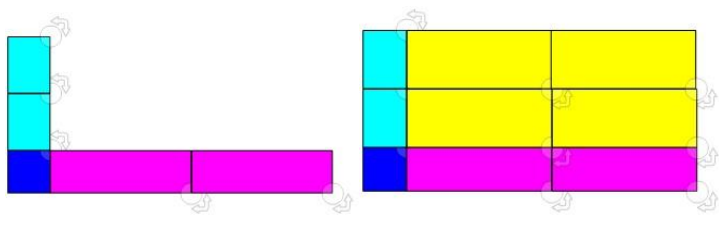

Figura  $9 - 2x \times 2y = 4xy$ 

Observe que como os produtos notáveis são um caso particular de multiplicação de polinômios, eles podem ser resolvidos da mesma maneira descrita acima.

Quanto à divisão, ela está bem definida para o caso em que é exata e com todos os termos positivos. Para efetuarmos uma divisão através do algeplan devemos construir um retângulo com um dos lados sendo o divisor e a área sendo o dividendo.

Consequentemente, o outro lado do retângulo corresponderá ao quociente, uma vez que o resto é zero. Observe como resolver  $(3x^2 + 3xy):(x + y)$  utilizando este recurso. Para efetuar esta operação é necessário que construamos um retângulo cuja área seja  $(3x^2 + 3xy)$ , e a base ou altura seja  $(x + y)$ , como na figura abaixo:

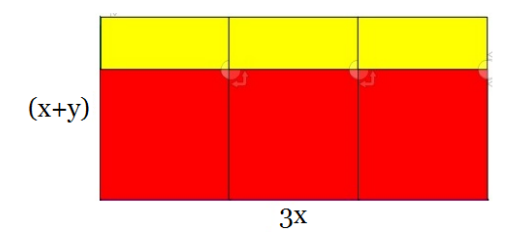

Figura  $10 - (3x^2 + 3xy):(x + y) = (3x)$ 

Assim, concluíamos que  $(3x^2 + 3xy):(x + y) = (3x)$ . Observe que se desejássemos calcular *(3x² + 3xy):(3x) = (x + y)* a construção do retângulo seria a mesma.

## **5. Considerações Finais**

Considerando a nossa experiência com a utilização do algeplan e os relatos citados, concluímos que, apesar das limitações deste material, ele traz resultados positivos na compreensão das operações com polinômios. A partir da manipulação das peças do algeplan os alunos conseguem perceber um sentido e um motivo para as regras das operações com polinômios, facilitando assim a compreensão e a aprendizagem. O Algeplan Virtual vem como potente recurso de aprendizagem que está à disposição dos professores e alunos para auxiliar no estudo da Matemática através da tecnologia.

# **6. Referências**

MDMat, SILVA, P.L. & LIMA, C. L. **Algeplan Virtual.** Disponível em <http://mdmat.mat.ufrgs.br/algeplan/>. Acesso em: 14 mar. 2013.

ROSA, R. A., DIAS, F. M., MEDEIROS, L.T. **O Algeplan como um recurso didático na exploração de expressões algébricas e fatoração**. In: III Bienal da Sociedade Brasileira de Matemática. Goiânia, 2006. Disponível em <http://www.mat.ufg.br/bienal/2006/poster/rosimeire.pdf>. Acesso em: 15 jan. 2013.